## **آموزش حذف کیلومتر ایسیو های زیمنس**

## **و ssat با دستگاهecukit tnm**

**شماره :1 بعد از انتخاب فایل، فایل مورد نظر را decod میکنیم.**

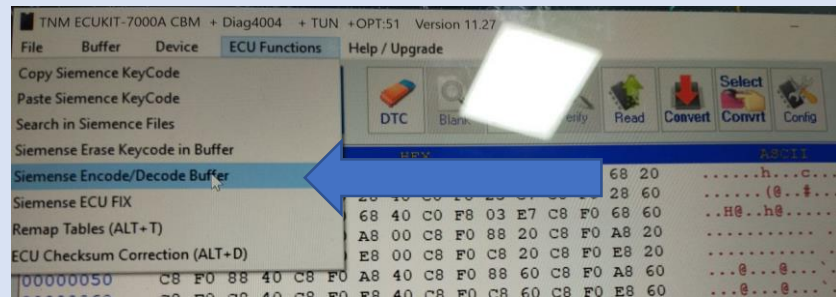

## **شماره 2 : عدد 00 11 1e را سرچ میکنیم.**

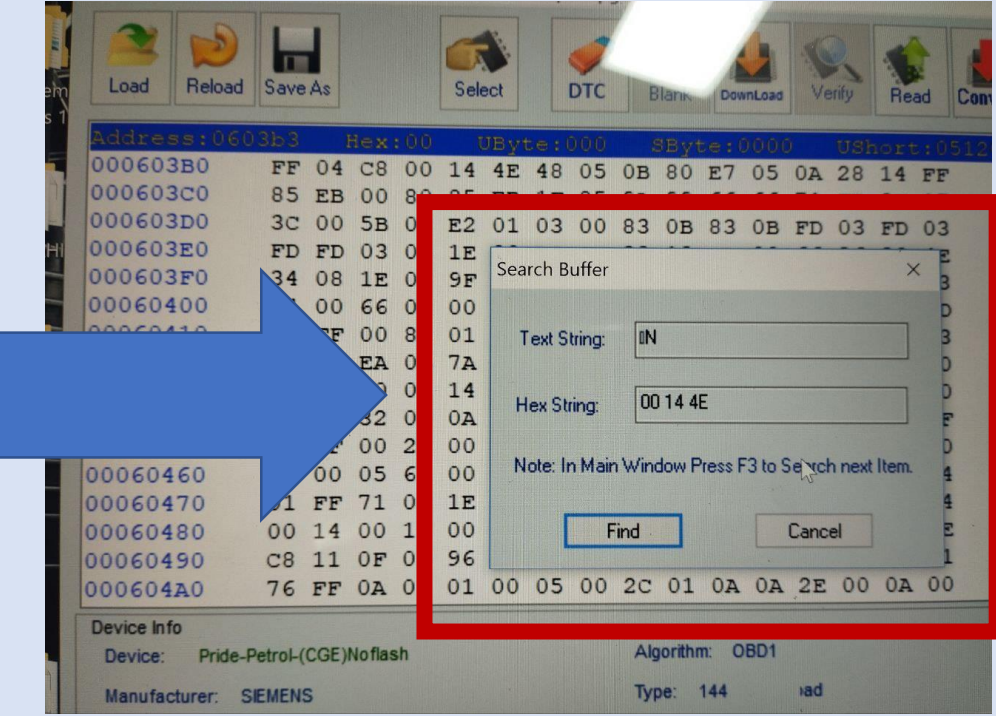

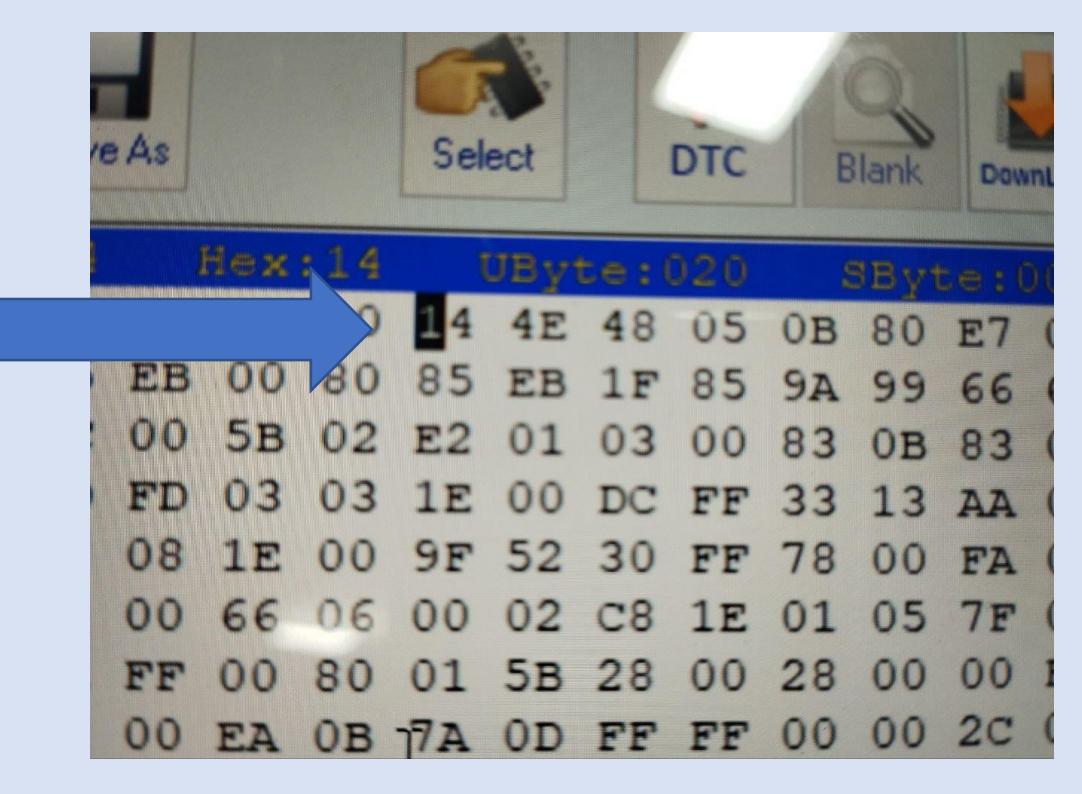

**عدد را تبدیل به f5be میکنیم و مجدد encod و چکسام میگیریم.**

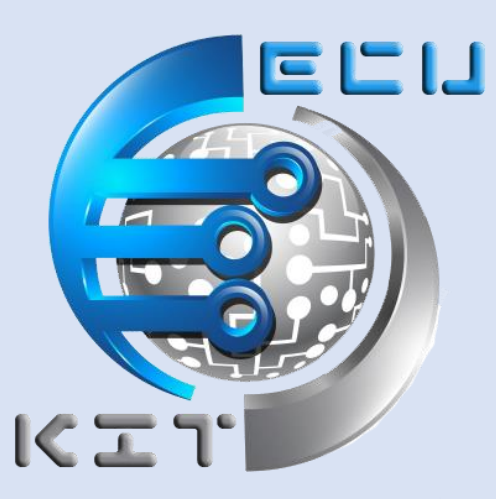

**برای آموزش های بیشتر اپلیکیشن ایسیوکیت را نصب کنید**

**[دانلود اپ](https://ecukit.com/software/)**